#### CISC 3120 C12: GUI and Java FX

#### Hui Chen

#### Department of Computer & Information Science CUNY Brooklyn College

## Outline

- Recap
	- Project progress and lessons learned
- Graphical user interface
- Introduction to JavaFX
- Assignments

## User Interface

- A system that allows two or more entities to exchange data
	- Typical entities are computers and humans
	- It includes both hardware and software

## Types of User Interfaces

- Text-based user interface (or command-line interface)
- Graphical user interface

## Text-based User Interface: Advantage

- Relies primarily on the keyboard and the terminal
	- Easy to customize options
	- Can do powerful tasks
	- Relatively easy to build
	- Require few resources (processor and memory) to support the interface

## Text-based User Interface: Disadvantage

- Relies heavily on user's recall rather than recognition
- Navigation is often more difficult

### Text-based User Interface: Your 1st Project

• We run the game from the command line to control window size and game level:

\$ java TargetGameLauncher --window-width 80 - window-height 25 --level 2

## Text-based User Interface: "javac" Example

- We use "javac" to compile Java programs
- Type "javac" on the command line

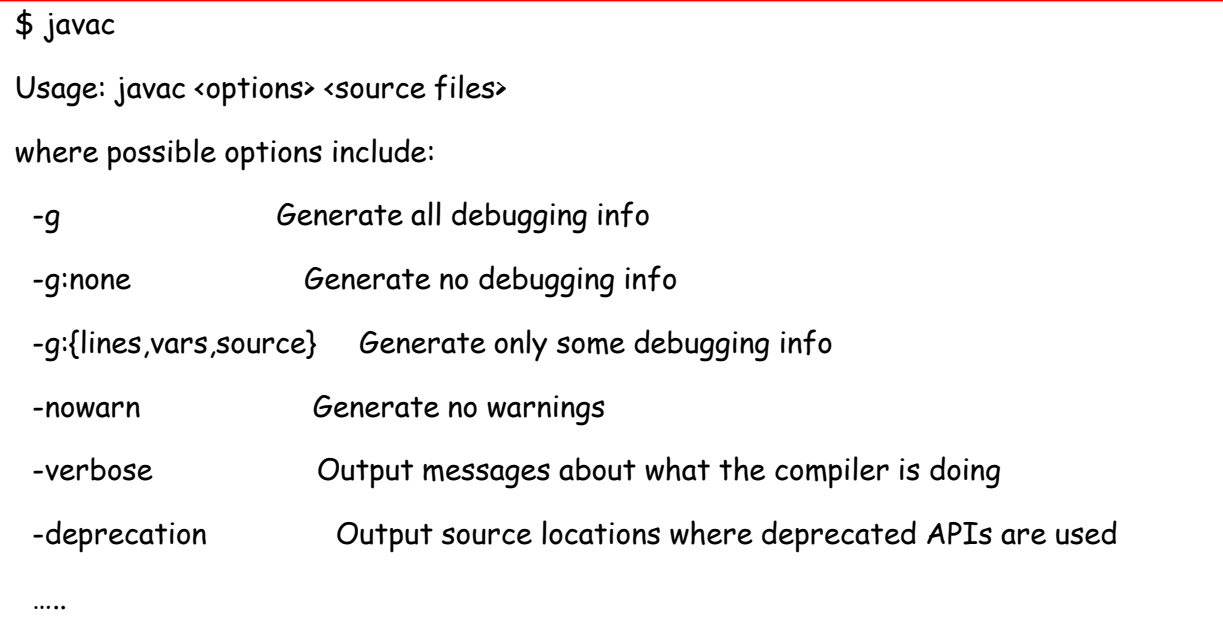

# Interfacing with "javac"

• Display version of "javac"

\$javac -version

javac 1.8.0\_131

• Compile a Java program targeting at Java version 8 or newer

\$javac -target 8 HelloWorld.java

## Text-based User Interface: "ls" Example

- We can use "ls" to list files on a Unix/Unixlike operating systems (Linux, Mac OS X, etc.)
	- ls –l: list files and directories in long format
	- ls –F: append character to indicate file types
	- ls –l –F: list files and directories in long format and append character to indicate file types
	- Common combinations of options is 100+

## Interfacing with "ls"

- Common combinations of options is 100+
- Either frequently look up them from the user's manual or memorize them (recall other than recognition)
- Perhaps, we can create a program that has a menu or a list buttons
	- You need 100+ menu entries or buttons

## Graphical User Interface

- Often use acronym: GUI
- Visualizes data for users graphically
- Often equipped with mouse, trackball, or touch pad

## Graphical User Interface: Advantage

- Provides a friendly interface between user and program
	- Relies more on recognition than recall (less knowledge to use the application)
- Is Often equipped with point-and-click devices (mouse, trackball, joystick, touchpad …)
	- Allows user navigate easily

## Graphical User Interface: Disadvantage

- Typically decreased options (less powerful)
- Typically less customizable..
	- Recall the "ls" example
	- Not easy to express many combinations of options in GUI
	- Not easy to use one set of button for many different options or combinations in GUI

## Graphical User Interface

- More user friendly and easy navigation
- GUI applications are popular in modern computing
- Allows event-driven or reactive programming
- Often multi-threaded: allows multiple concurrent threads of executions

## GUI Application in Java

- Discuss desktop applications
- JavaFX and Swing: focus is on JavaFX

#### The HelloWorldFx Application

- The application is part of Java FX tutorial from Oracle
- The source code is available via the "sampleprograms" repository on Github

## Running the HelloWorldFx Program

- From the Eclipse IDE, as usual
- From the command line
	- Export a runnable Jar file
		- Project context menu  $\rightarrow$  Export
	- Run the main class in the Jar file
		- One line (no line break)

java -classpath HelloWorldFx.jar edu.cuny.brooklyn.cisc3120.HelloWorldFx.HelloWorldFx

## In-Class Activity

- How do we read the HelloWorldFx program?
- In addition to the questions in the exercise sheet, think about the following:
	- Is anything familiar? (have you seen any other examples in lectures, projects, and practice assignments?)

## JavaFX Applications

- Must have a main class that extends the Application class
- The entry point is actually the "start" method
	- In IDE, you need the *main(String[] args)* method
	- If packaged as a Jar file with JavaFX packager tool, the main method is not necessary

#### JavaFX Application Interface

- User interface
	- Stage: The JavaFX Stage class is the top-level JavaFX container.
	- Scene: The JavaFX Scene class is the container for all content.
		- The content of the scene is represented as a hierarchical scene graph of nodes.
- Mode in-depth discussion next class

#### Questions

- Concept of user interfaces
- Comparison of command-line and graphical user interfaces
- First GUI program in Java

## Assignments

• To be available via CUNY Blackboard